# VideoKYC

The Video KYC solution used by Top Indian Banks

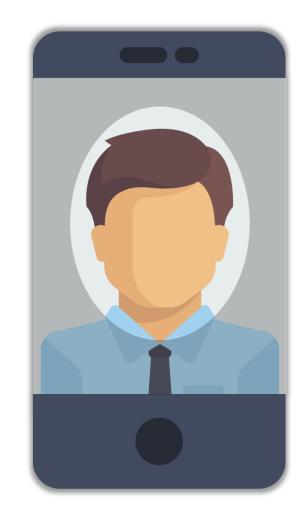

#### **About Us**

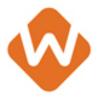

- An Enterprise Software Product Startup
- Incorporated in 2017
- 40 Member Team focused on Communication Tech
- Experts in Chat, Video and Workflows
- Focused on the BFSI sector

- Startup India registered company
- Implemented with Govt of India and Maharashtra State Govt.
- Select Tier partner with AWS India
- Parallel Brand: www.VideoKYC.com
- 500,000 Video KYCs a month

#### **Our Team**

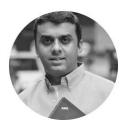

Rudrajeet Desai
Founder, CEO & Product Head
First Startup: ideacts innovations
BPL Mobile, Group M, Cadbury, Mobile2win

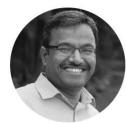

Shankar Borate
Co-Founder & CTO
Computer Scientist from IIT Delhi
Symantec, Adobe, Intuit, GE, Siemens

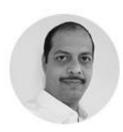

Kaizad Shroff
Business Head
Founder & Ex CEO – Davakhana
Media, Advertising and Security

#### **Our Investors**

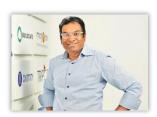

Sashi Reddi Managing Partner – SRI Capital Founder & CEO – AppLabs 35 Indo – US Investments

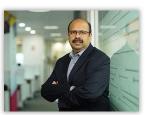

Sharad Sanghi Founder & CEO Netmagic

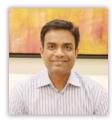

Vaibhav Domkundwar Founder – Better capital 30+ Enterprise SaaS Investments

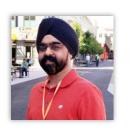

Harry Bhatia Co-Founder & CEO Radiowalla

### **Our Clients**

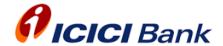

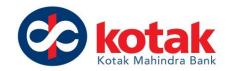

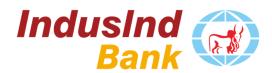

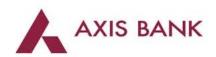

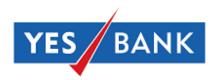

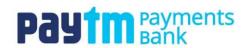

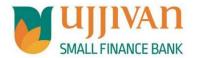

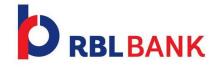

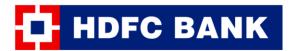

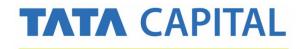

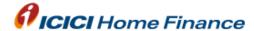

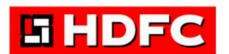

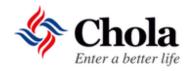

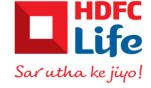

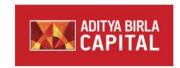

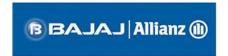

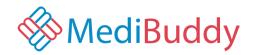

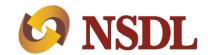

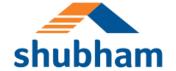

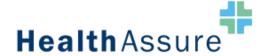

### What do our Clients use us for?

Migrate business processes & customer interaction to Video and Chat

2

Use a Secure, Self Hosted & Enterprise grade messaging tool for all stakeholders – Employees, Partners, Customers

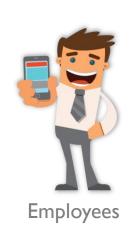

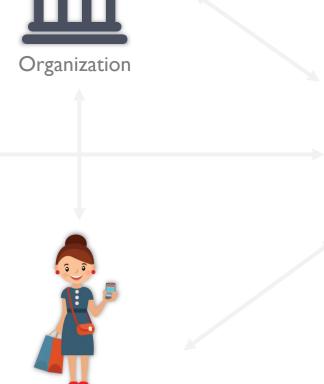

Customers

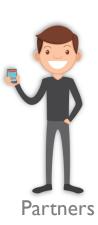

### **Customer Use Cases**

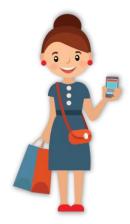

- Video KYC (Savings, Current, Loans, NRI, Cards)
- PD / Credit Verification over video
- Virtual Loan advisory and experts
- Wealth Advisory over video
- Virtual RM Team
- Customer support on text & video
- Online assistance during digital onboarding
- Direct document collection from customer
- Video MER
- Vehicle & property inspection over video
- Policy consent on video
- Life certificate over video
- Dedicated chat with RMs

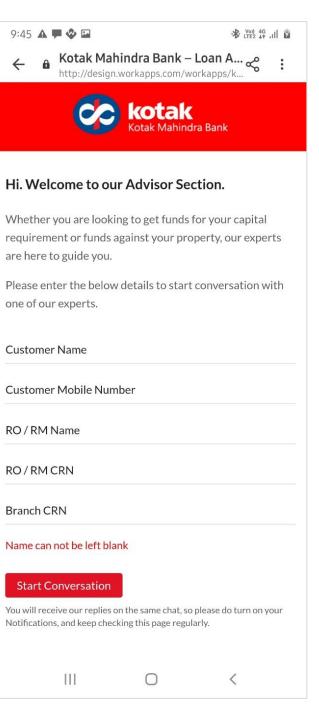

# Compliant with RBI and IRDAI regulation

eKYC with Aadhaar and NSDL (OTP or Offline) ✓

Real Time Two-way Recording

Capture Photo

Capture clear image of PAN Card ✓

Live Location

Face Comparison using Al 

✓

Randomize Questions

Concurrent Audit ✓

Hosted on RE domain ✓

Open for Security Audit

End to end encryption

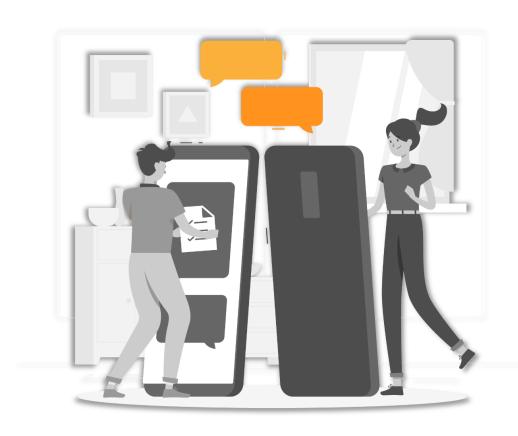

# Three ways to do Video KYC

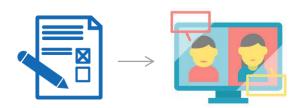

### **Continuous Workflow**

Customer can complete the Video KYC immediately after filling the account opening form

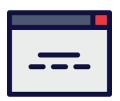

### **Independent Weblink**

Customer can access a link on the RE's website, enter details and do a Video KYC

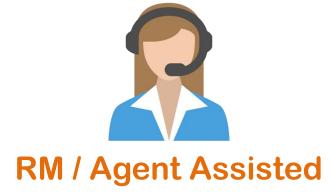

Agent can assist a Customer to fill a form online and get connected directly

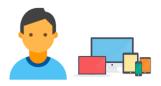

Customer fills the form on RE Website or Mobile App

Customer initiates the journey through a Independent Weblink

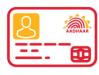

Customer completes eKYC

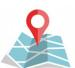

Location Page: RE system will check the customer's location, and if in India will proceed further

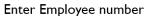

Depending on the Workflow, Customer may be asked to enter Employee ID for Agent Assisted workflow

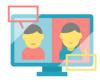

The RE Agent will initiate a Two Way Video Call with the Customer, which the Customer has to accept

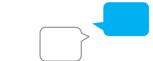

The Customer gets connected to an Agent on Text Chat. Agent gets a Notification for a new Customer

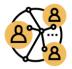

Customer gets passed to a Round Robin system to get connected to an Agent

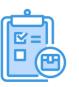

Customer is shown an Instructions page

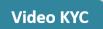

Customer starts the Video KYC Journey

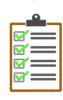

Agent will get some random details from the form, to ask the Customer, like Name, Address, Date of Birth etc

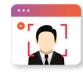

Agent will take a Screenshot of the Customer's face from the Live Video

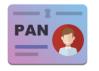

Agent will take a screenshot of the Customer showing the PAN Card and compare it to the PAN number entered in the form

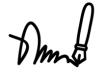

Agent will ask the Customer to sign on a blank piece of paper, and take

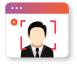

Agent will compare the Customer photo with the photo obtained from UIDAI using a Face Comparison API, and

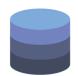

Video KYC System will pass all the data using a Messaging Queue Service to RE system

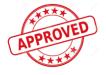

Auditors can Approve / Not Approve them after viewing all the details

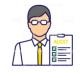

All Successful KYCs get added to an Auditor Bucket and get passed onto an Audit team

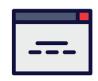

Complete interaction is recorded on video, and the documents are available on a single Customer KYC Page

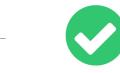

Agent will close the KYC as Successful or Rejected, depending on the verification points

checks the % match

# **RM / Agent Assisted**

| Ste | ер І   | RM calls the customer on phone using a regular phone call              |
|-----|--------|------------------------------------------------------------------------|
| Ste | ер II  | RM tells the customer to open the banks website (kyc.MyBank.com)       |
| Ste | ep III | Customer fills up the product form and does eKYC                       |
| Ste | ep IV  | Customer reaches the last page with the 'Start VKYC' button            |
| Ste | ep V   | RM asks customer to enter his / her Employee Number on the page        |
| Ste | ep VI  | Once customer clicks on 'Start VKYC' customer gets connected to the RM |
| Ste | ep VII | RM initiates the Video Call and completes the VKYC                     |

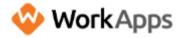

Thank you for filling up all the required details.

Now we need to complete your Video KYC

Please enter the employee number of the RM you are connected with to proceed further

Employee Number

Start Video KYC

### eKYC + Independent Journey

- OTP and Offline eKYC feature
- Using an independent weblink and no integration
- Five different customer journeys
- Covers all customer scenarios
- Repeat customers who failed the first time

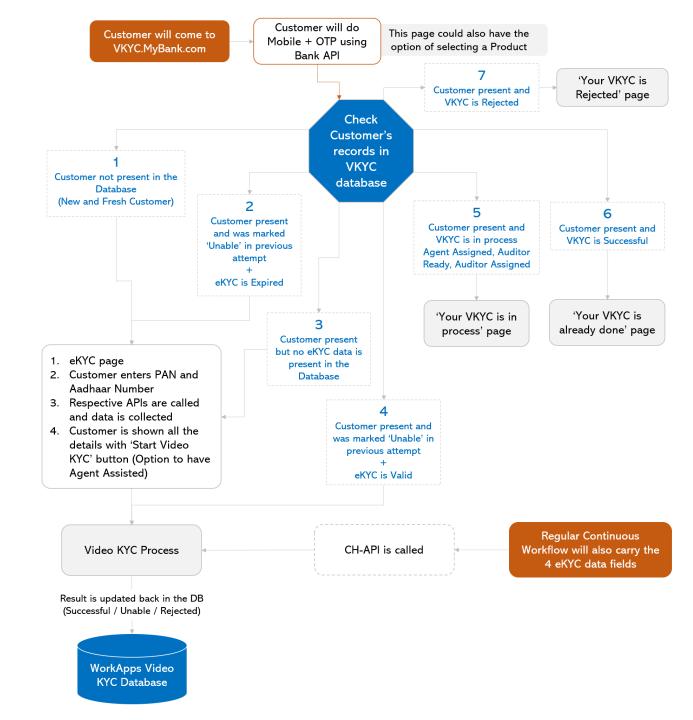

# Other important modules

API to pass Customers from Onboarding system to Video KYC system

Customer Queue Management and Wait Time Calculation

LDAP Login for Agents

Three types of calls – One way, Two way and No Agent Camera

Multi video call compatibility

Watermark on images

Bandwidth Meter

Agent dispositions to capture result

Customer Redirection basis VKYC closure

KYC Bank

Single VKYC page for each Customer

Live Call Monitor

Agent productivity monitor and report

Auditor productivity monitor and report

Master KYC Report

User Journey and Event Map

Add your own Google Tag Manager

APIs to sync status to other systems

APIs to sync documents to other systems

Flag to set Priority to customers

Flag to choose preferred language for the customer

**RBI** Inspector Role

## **Use Video KYC for other Products**

Customize the workflow for other Products like Current Accounts, Credit Cards, Personal Loans, NRI Accounts etc

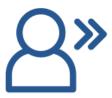

Customer Validation
Choose any Customer
Validation process before the

VKYC starts

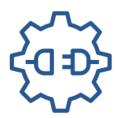

Customer Data API
Choose what customer data is
to be sent from Onboarding
system to the Agent

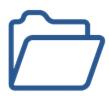

Document Collection
Choose what documents need
to be collected from the
customer

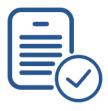

Document Verification

Step in the workflow to verify or validate information against a document collected

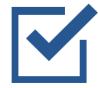

Additional Checks

Step in the workflow for additional checks for verifying non-KYC related fields

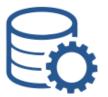

#### Data Handover

Add your own APIs to pass VKYC information to any other system

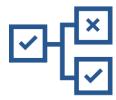

#### Rule Engine

Configure your own Rule Engine for marking a KYC as Successful or not

# Complete your Video KYC to upgrade Digital Experience

For an awesome Video KYC experience we recommend you to follow below instructions.

#### Instructions:

- Ensure stable and uninterrupted network connectivity
- 2. Be ready with your original PAN card
- Be ready with pen and blank white paper for signature
- Ensure your location, camera and microphone settings are enabled
- 5. Be in lighted up place to ensure clear visibility

#### Benefits:

- Instant & Contactless
- 2. No physical visit required at Branch
- 3. Takes less than 5 mins

Note: During Video KYC process, videos will be recorded and snapshots will be taken

**PROCEED** 

If you do not wish to proceed or have not been able to complete your video KYC, our official will get in

Instructions Page

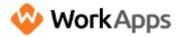

All our Customer Service Executives are occupied in serving other customers for Video KYC.

We will send our official to get in touch with you and complete your physical biometric verification.

When all Agents are busy, and the Wait Time is beyond Permissible Limit

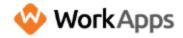

Searching for Agent...

Please DO NOT press the BACK button, or move away from this browser. Your session might get disconnected or restarted.

When all Agents are busy, and the Wait Time is within Permissible Limit

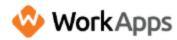

All our Agents are busy right now.

Your approx. wait time is

04 mins : 55 secs

Please DO NOT press the BACK button, or move away from this browser. Your session might get disconnected or restarted.

When the Customer is added to the Queue and a wait time is allocated to the user

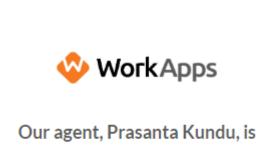

getting ready to start your Video

KYC, please give us a few seconds.

When the Agent is selected, and the Agent is getting ready to start the process

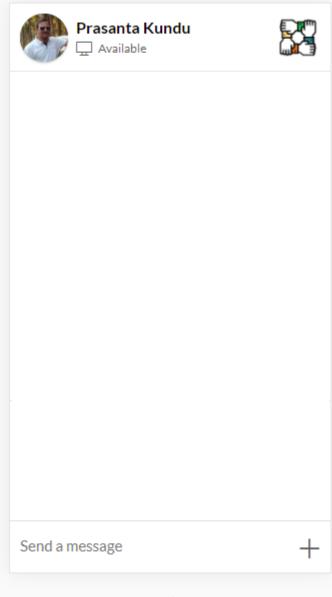

When the Customer is connected to the Agent on Chat

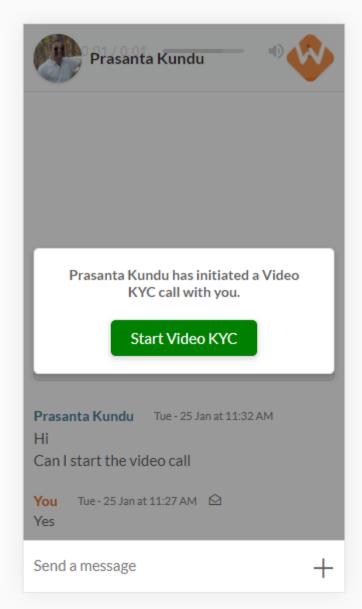

When Agent initiates a call with the Customer and Customer has to accept it

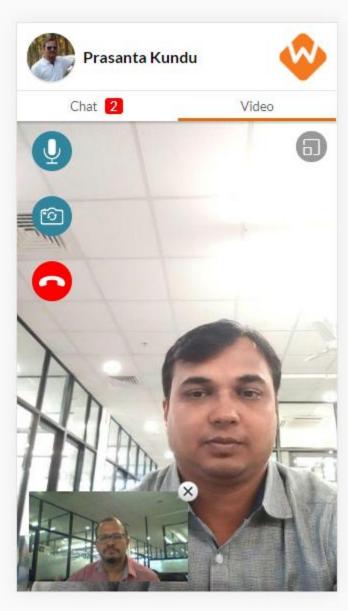

When Agent and Customer are connected over the video call

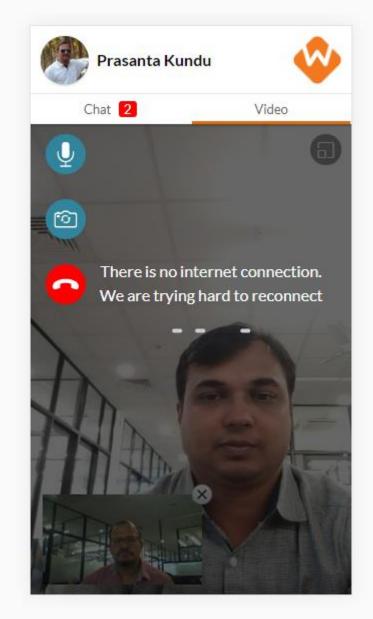

When the bandwidth is low and the system tries to Reconnect the call

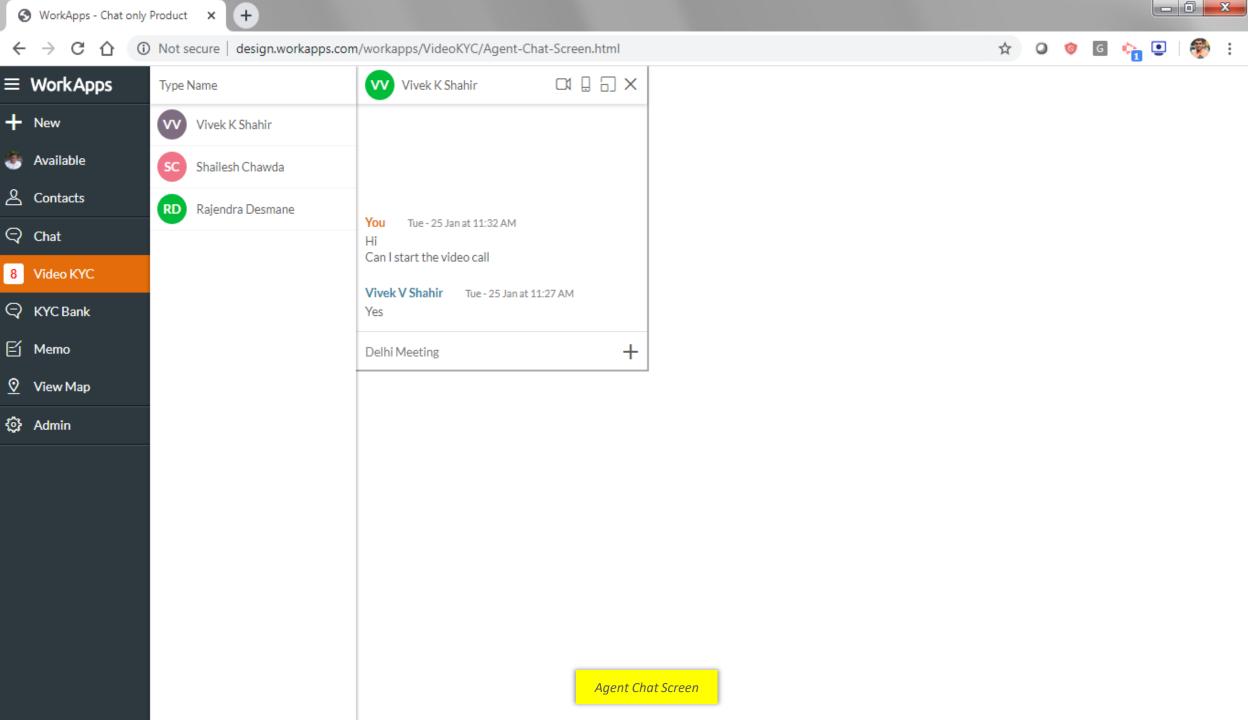

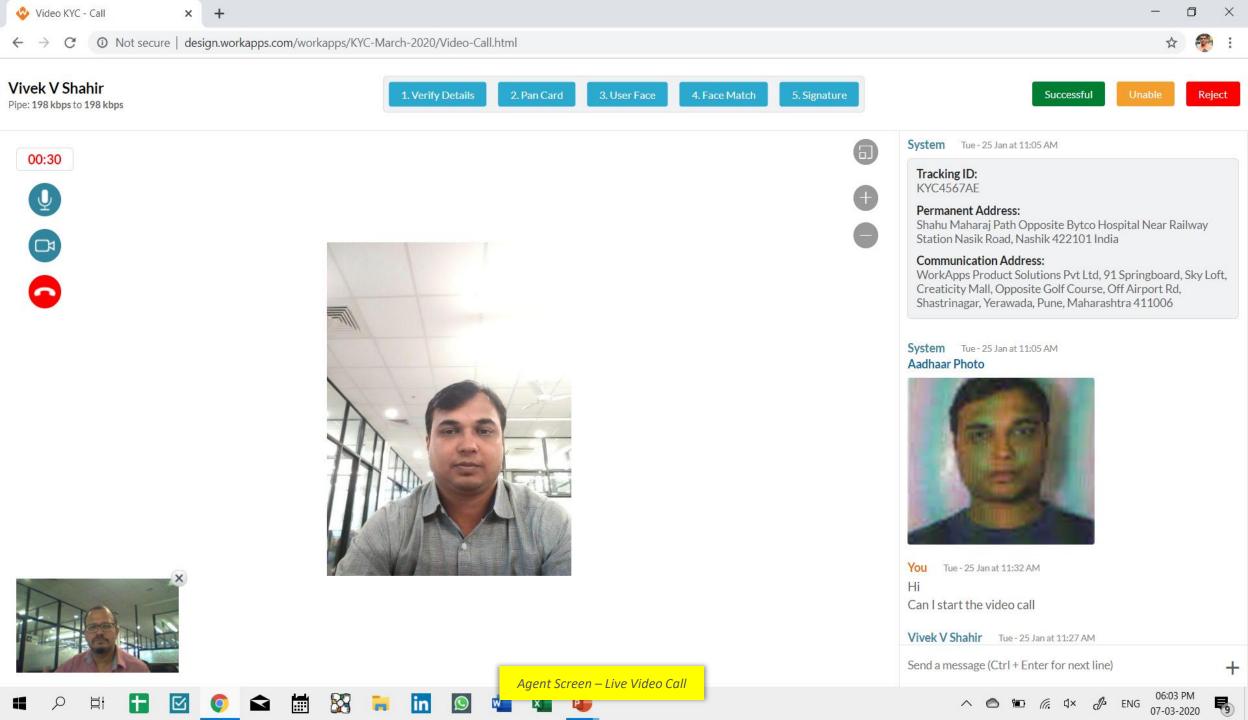

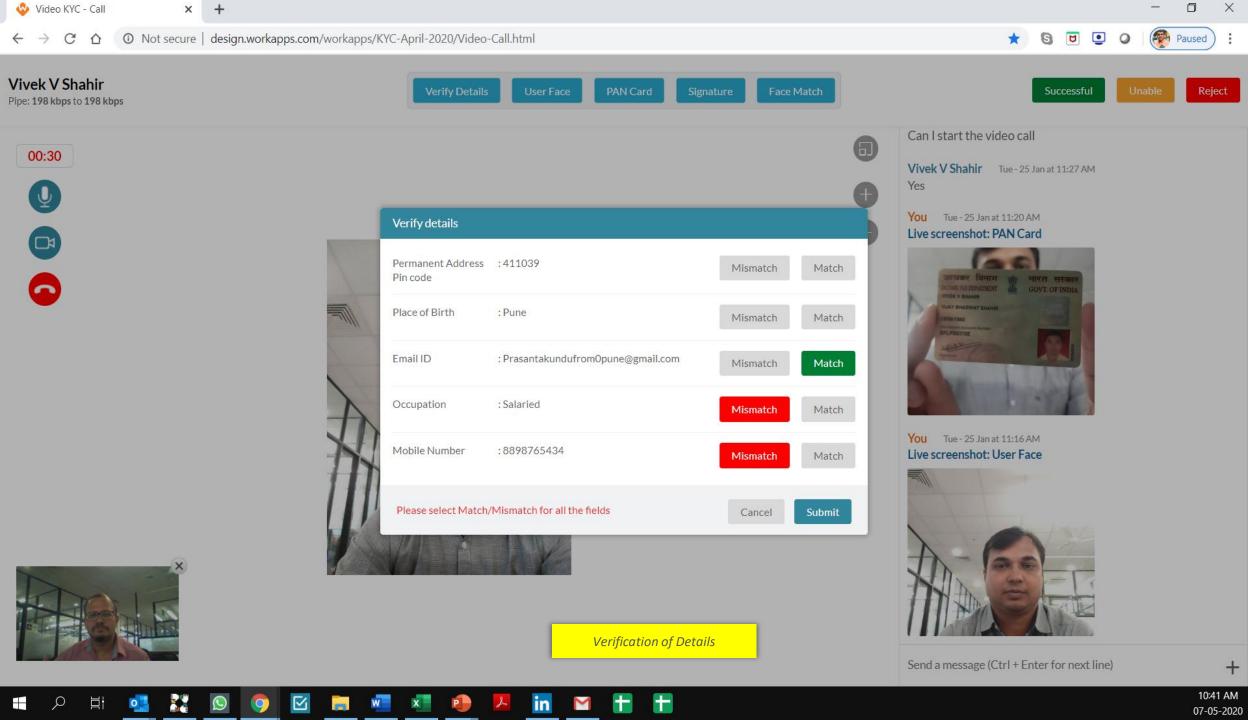

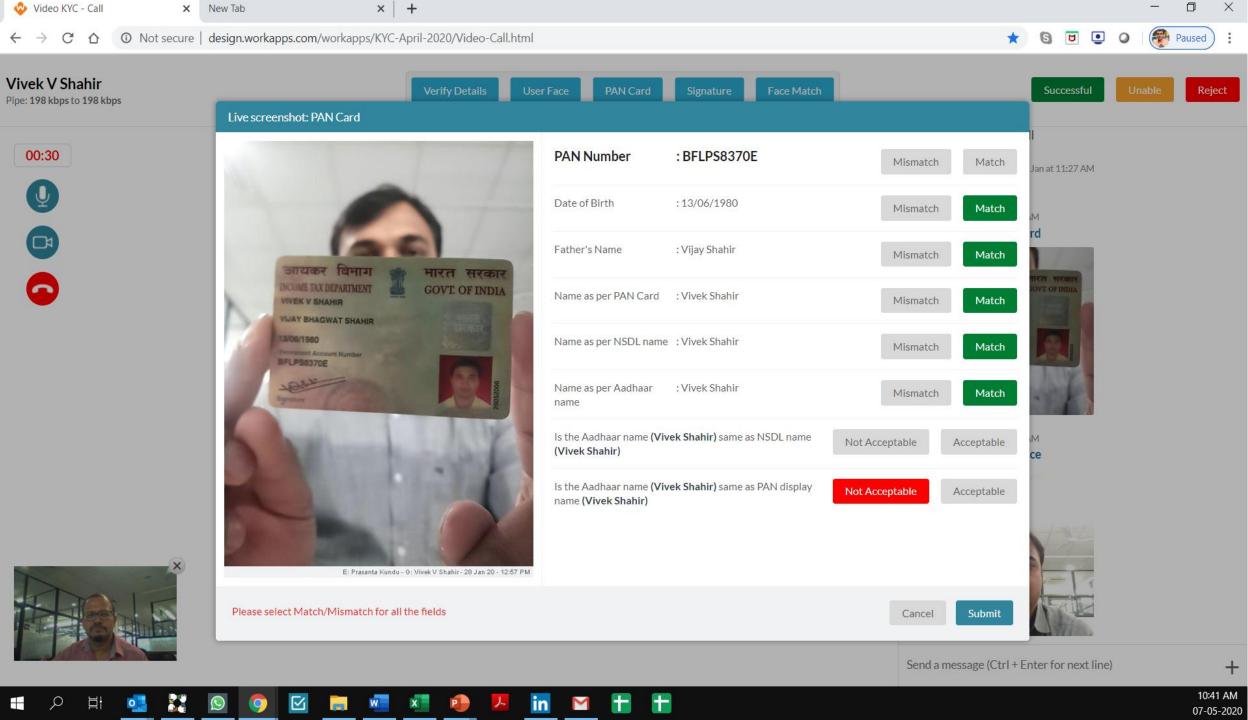

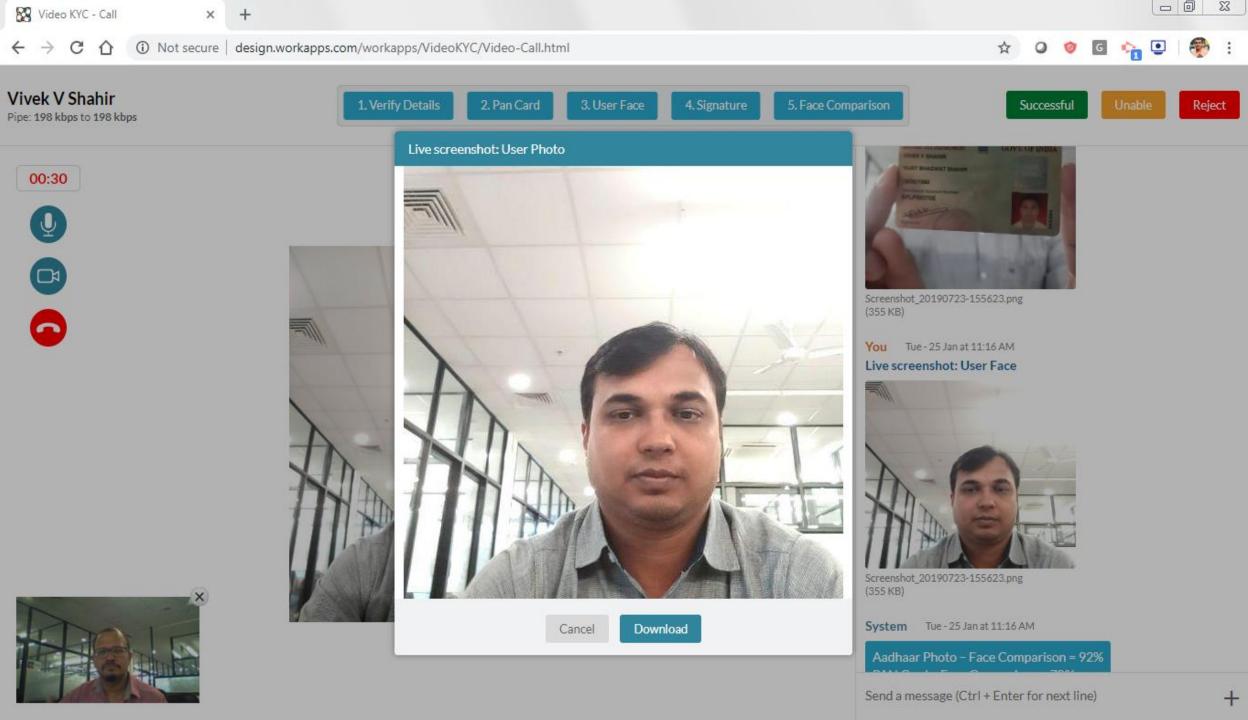

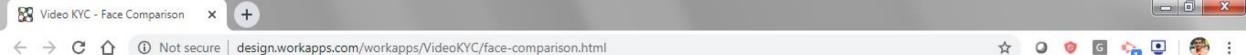

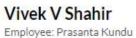

Face Comparison

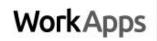

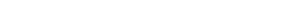

Run Face Match

Pan Card: 25 Jan 2019 - 11:20 AM

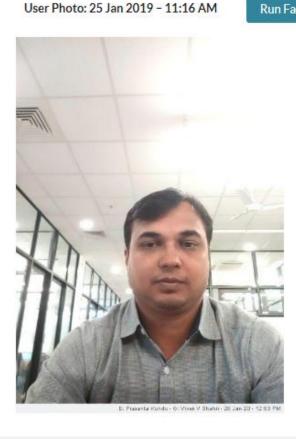

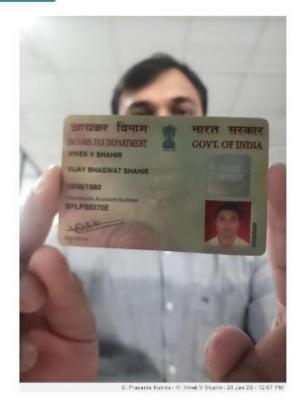

User Photo: 25 Jan 2019 - 11:16 AM

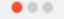

Pan Card: 25 Jan 2019 - 11:20 AM

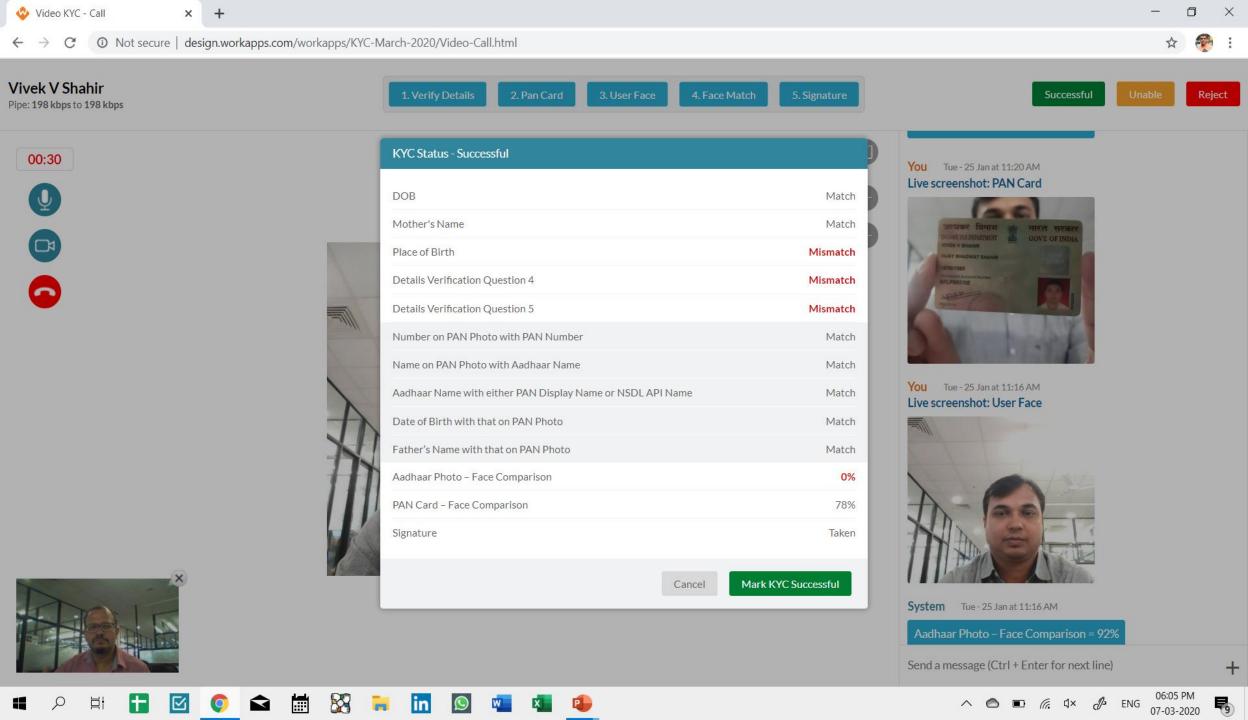

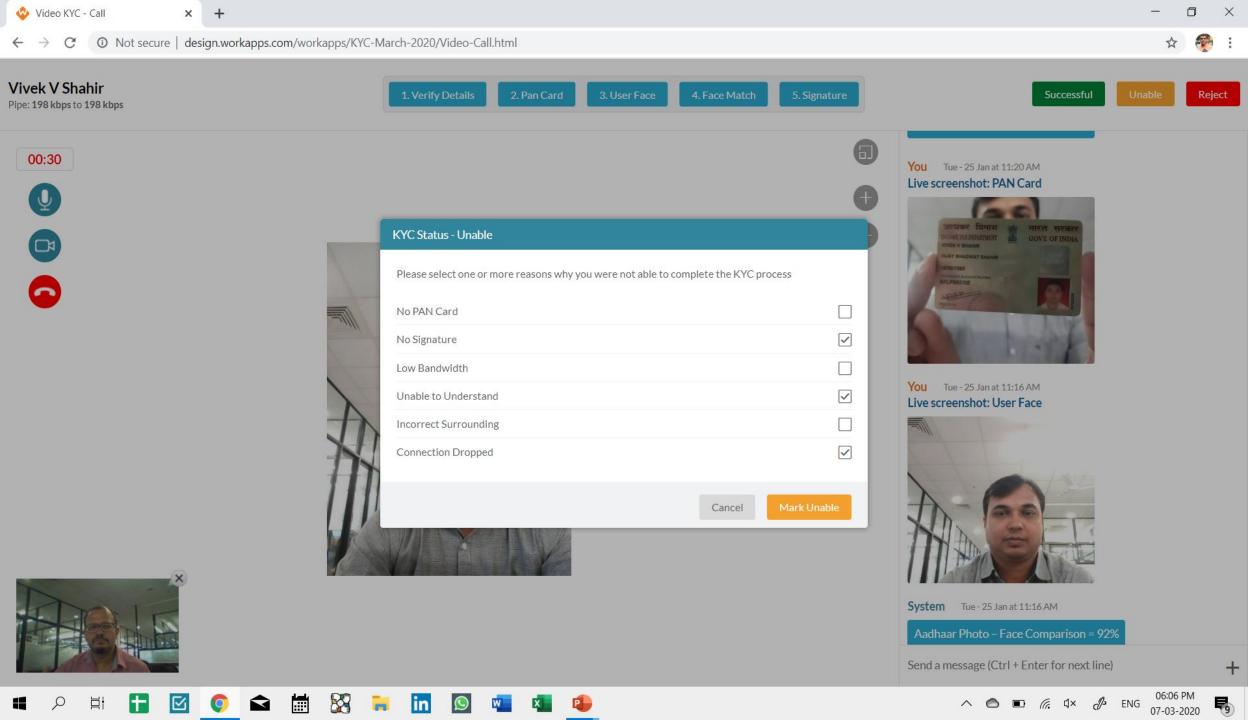

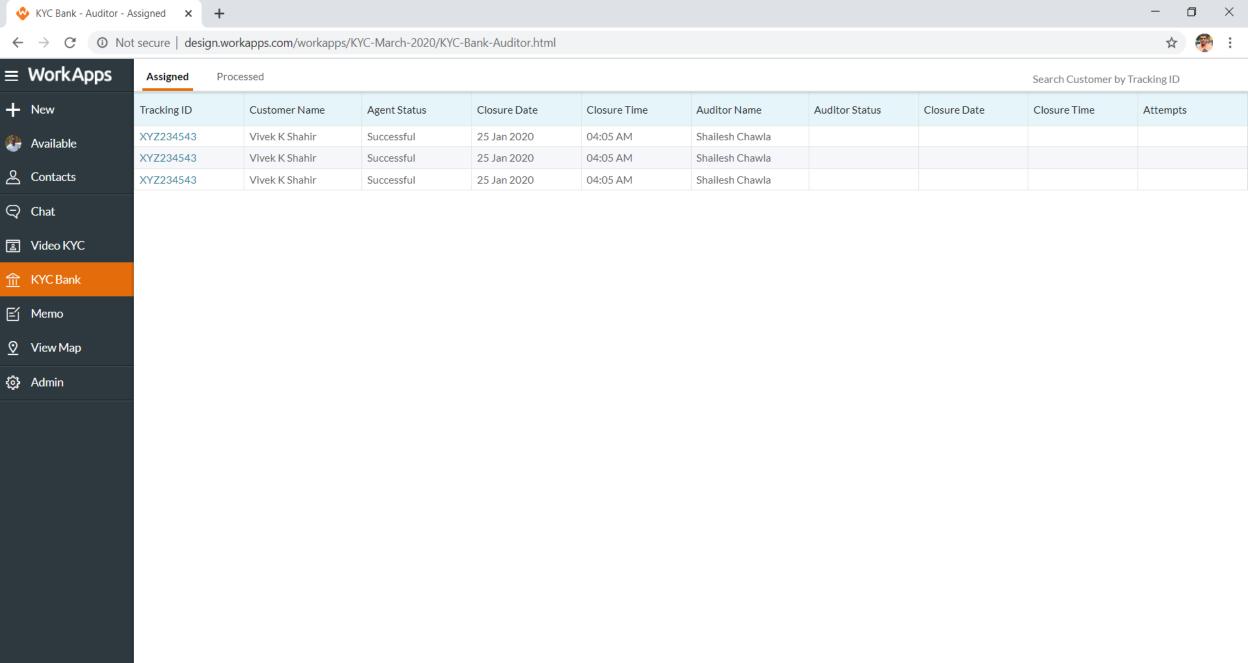

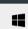

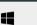

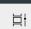

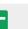

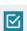

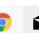

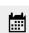

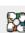

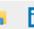

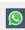

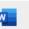

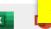

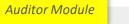

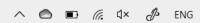

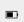

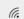

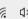

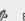

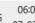

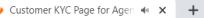

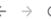

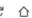

① Not secure | design.workapps.com/workapps/KYC-April-2020/Customer-KYC-Page-Agent.html

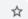

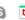

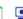

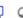

Taken

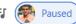

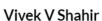

Tracking ID : KYC4567AE

Initiated on : 28 Jan 2020 - Tue

Video KYC Status : Open

Agent Name : Prasanta Kundu

Agent Status : Unable - No PAN Card, No Signature, Low Bandwidth, Unable to Understand,

**Incorrect Surrounding, Connection Dropped** 

Agent Status : Successful

Agent Status : Rejected

Agent Comments : If KYC is rejected by Agent then comment given by Agent will come here

Permanent Address:

Shahu Maharaj Path Opposite Bytco Hospital Near Railway Station Nasik Road, Nashik 422101 India

Communication Address:

WorkApps Product Solutions Pvt Ltd, 91 Springboard, Sky Loft, Creaticity Mall, Opposite Golf Course,

Off Airport Rd, Shastrinagar, Yerawada, Pune, Maharashtra 411006

Permanent Address Pin code :411039 Match Place of Birth : Pune Match Email ID : PrasantakundufromOpune@gmail.com Mismatch Occupation : Salaried Mismatch Mobile Number :8898765434 Mismatch PAN Number :BFLPS8370E Match Date of Birth :13/06/1980 Match Father's Name : Vijay Shahir Match Name as per PAN Card : Vivek Shahir Match Name as per NSDL name : Vivek Shahir Match Name as per Aadhaar name : Vivek Shahir Match Is the Aadhaar name (Vivek Shahir) same as NSDL name (Vivek Shahir) Acceptable Is the Aadhaar name (Vivek Shahir) same as PAN display name (Vivek Shahir) Not Acceptable Aadhaar Photo - Face Comparison 0% 78% PAN Card - Face Comparison

Address shared by Customer: Building 45, Hermes Paras Opposite, Fortaleza Complex, Princeton Town Society, Pluto Society, Kalyani Nagar, Pune, Maharashtra 411006, India. Lat Long: 18.54661, 73.90522

**Lat Long:** 18.5204° N, 73.8567° E

Lat Long City: Pune

Lat Long State: Maharashtra

Lat Long Country: India

CRN Number: KYC4567AE65

Product: Credit Card

Sub Product: Amazon Credit Card

Account Number: 65423 4657 3454

Customer ID: 3564 9875

Gender: Male

Mobile Number: -

Email ID: shabir.singh@gmail.com

Marital Status: Married

Other Info: Will come if present

Occupation: Business

Annual Income: 18.5 L

Tue - 25 Jan at 11:32 AM

Recording duration: 01:09

Customer KYC Page for Auditor

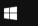

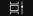

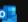

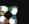

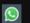

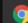

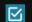

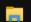

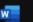

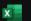

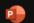

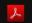

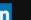

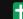

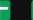

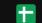

Signature

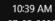

① Not secure | design.workapps.com/workapps/KYC-March-2020/Play-Video.html

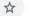

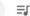

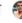

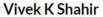

Employee: Prasanta Kundu - Tue - 28 Jan at 3:11 PM 2.31 MB - 00:01:09

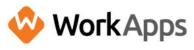

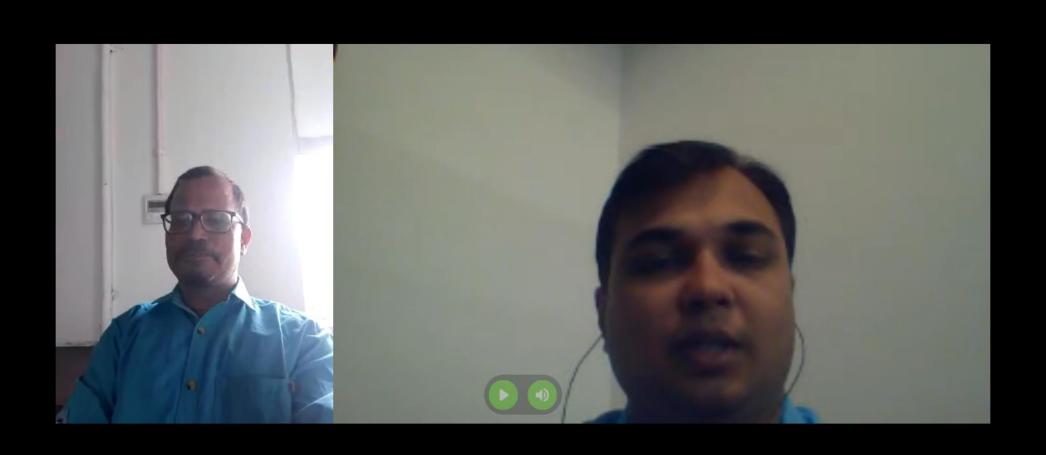

Recorded Video Play

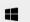

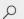

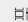

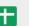

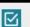

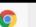

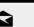

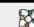

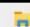

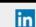

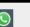

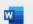

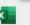

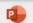

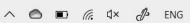

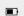

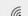

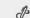

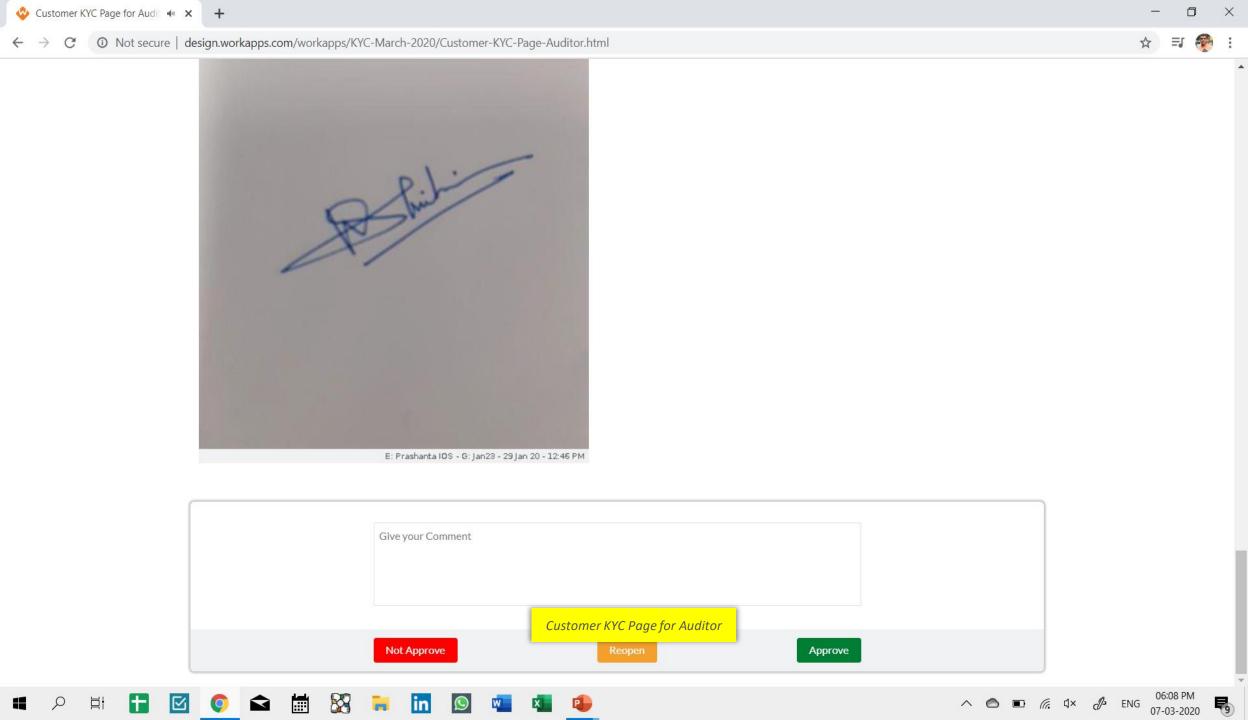

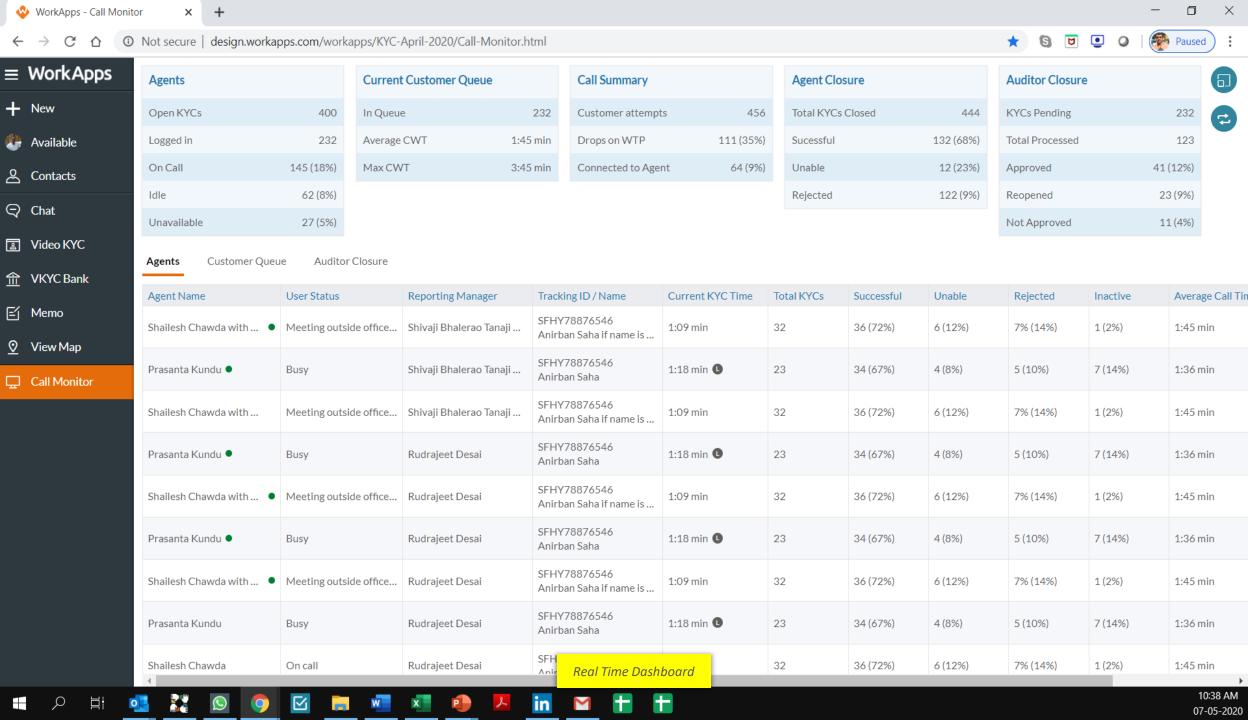

# **Enterprise & Security**

Hosted on your servers with 100% data control

AWS - Azure - On Premise

Available as a SaaS option with Customer owned storage

Restrict access from configured IPs only

OWASP 2019 compliant

AD Integrated with Single sign on

Admin control for adding / removing users

Cleared the ISG approvals of Top 9 private sector banks

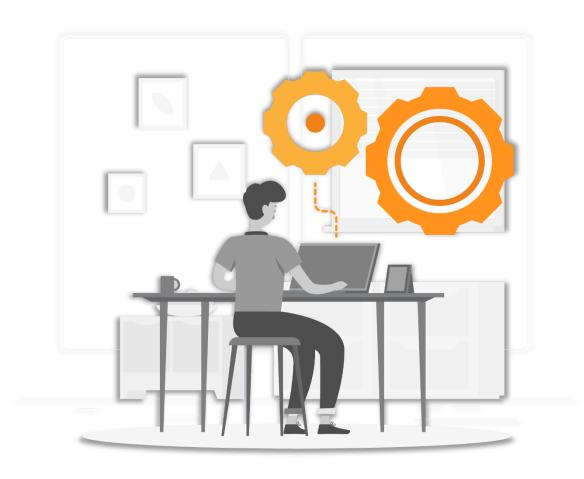

### API Integration and Data Flow between Video KYC System & RE System

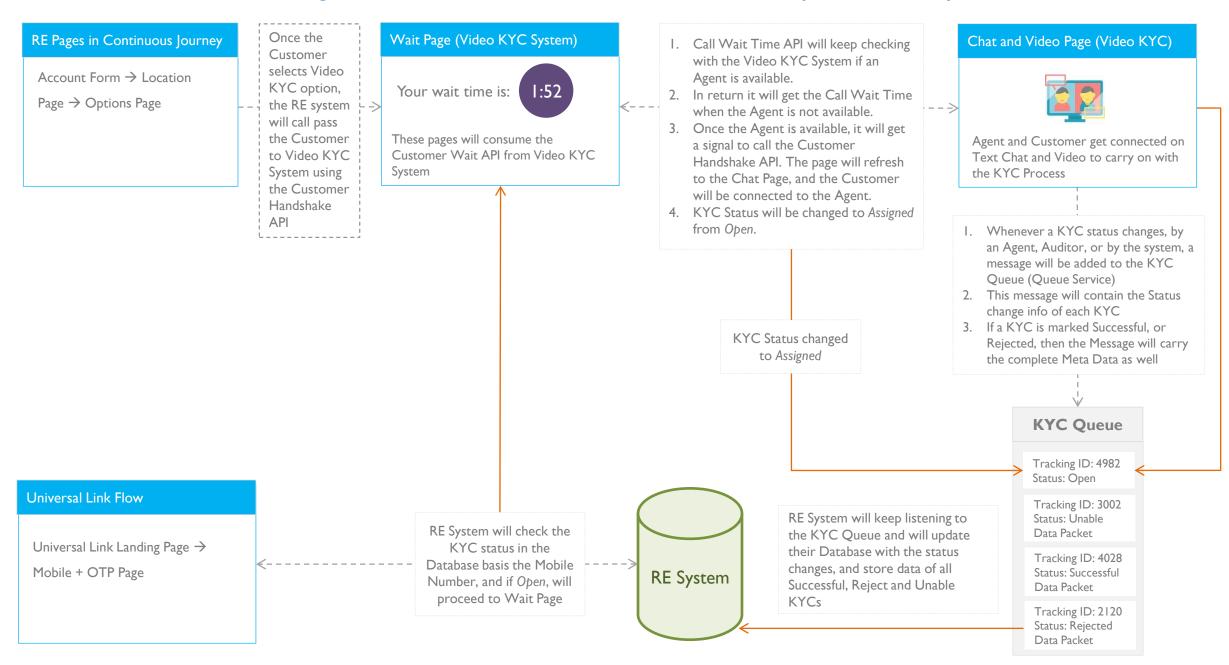

### Passing Customer from RE System to Video KYC System

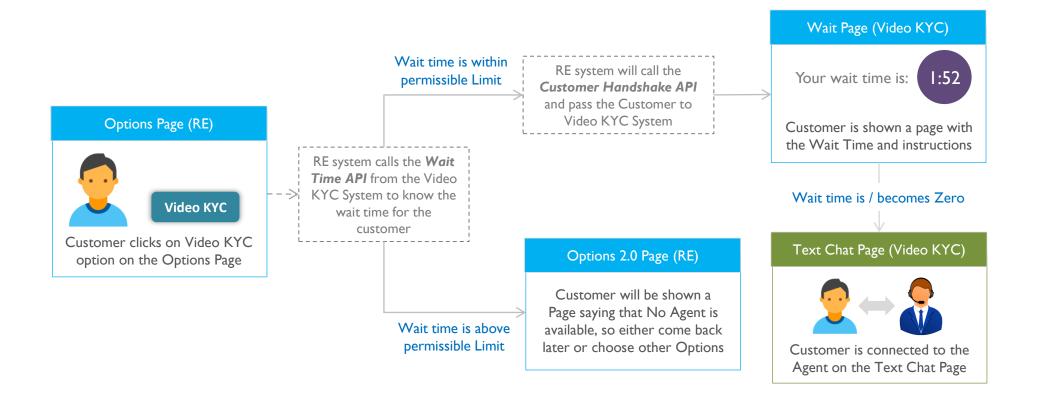

### Video KYC status Diagram

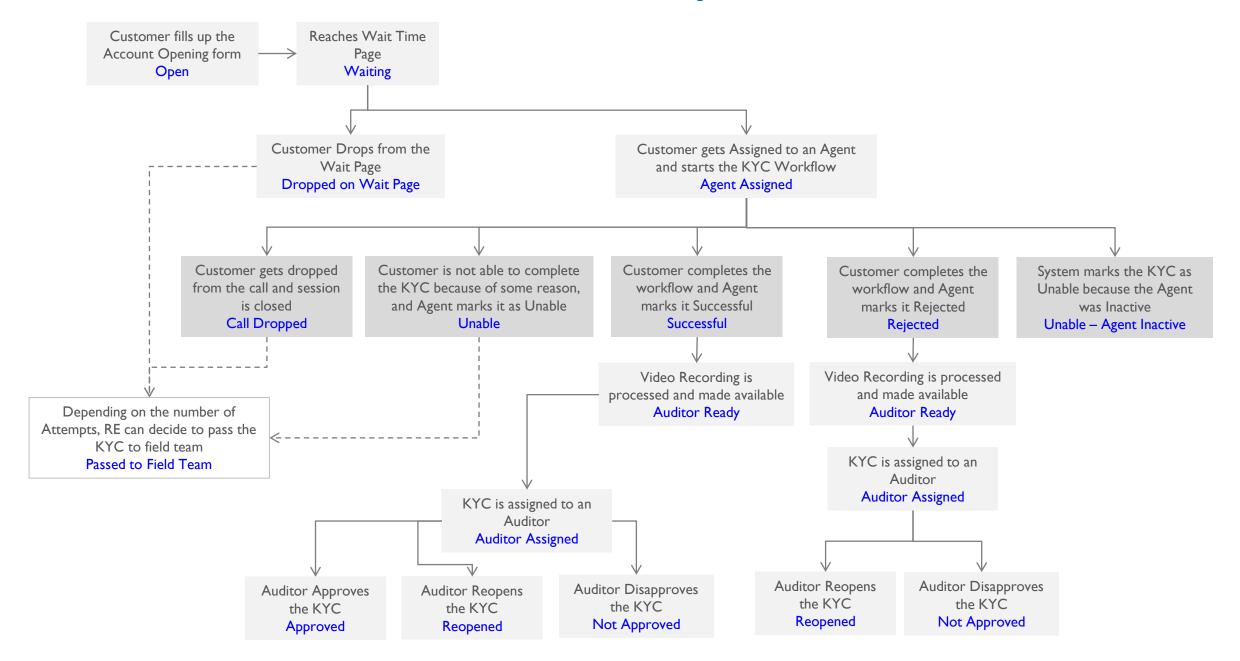

# thank you...

Kaizad Shroff kaizad@workapps.com +91-98909 88498 www.VideoKYC.com

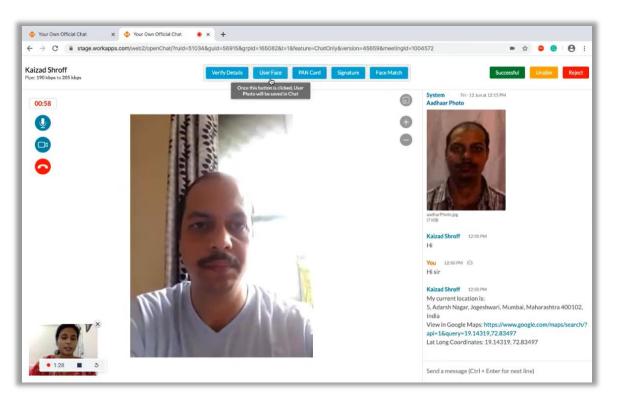

View Demo video call <a href="https://www.youtube.com/watch?v=DGk21">https://www.youtube.com/watch?v=DGk21</a> Qo3ms